| Name: | Danielle Johnson | Assignment: #2 |
|-------|------------------|----------------|
|       |                  |                |

# Design Steps of the Program Development Life Cycle

Requirements Document

| Date Submitted:                               | 3/27/14                                                                                                    |  |  |
|-----------------------------------------------|----------------------------------------------------------------------------------------------------|--|--|
|                                               |                                                                                                    |  |  |
| Application Title:                            | Falling Distance                                                                                                    |  |  |
| Purpose:                                      | This application will allow the user to enter the amount of time that an object has fallen and then dispays the distance that the object fell.                                                                                                    |  |  |
| Program Procedures:                           | From a window on the screen the user should enter amount of time an object has fallen. The program will display distance that the object fell in single, double, and triple time.                                                                                                    |  |  |
| Algorithms,<br>Processing, and<br>Conditions: | <ol> <li>The user must be able to enter the amount of time an object has fallen.</li> <li>After the user enters the amount of falling time, the user clicks the Calculate button.</li> <li>The program must calculate the distance an object has fallen in single, double, and triple time.</li> <li>The program must display the three distance results.</li> <li>To determine the distance, distance equals (.5)(9.8)(t²).</li> <li>The user must be able to clear the information and reenter the</li> </ol> |  |  |
| Notes and Restrictions:                       | data. 2. To close the program, the user should be able to click the exit button.                                                                                                    |  |  |
| Comments:                                     | 1. The designer must determine the design of the user interface, and the words and graphics used in the user interface.                                                                                                    |  |  |

#### Use Case Definition

- 1. The user opens the application
- 2. The user enters the amount of falling time of an object.
- 3. The user clicks the Calculate button.
- 4. The program displays the three distances calculated.
- 5. The user can click the Clear button or press ALT+C and then repeat steps 2 through 4.
- 6. The user terminates the program by clicking the Exit button or by pressing ALT+X.

### User Interface

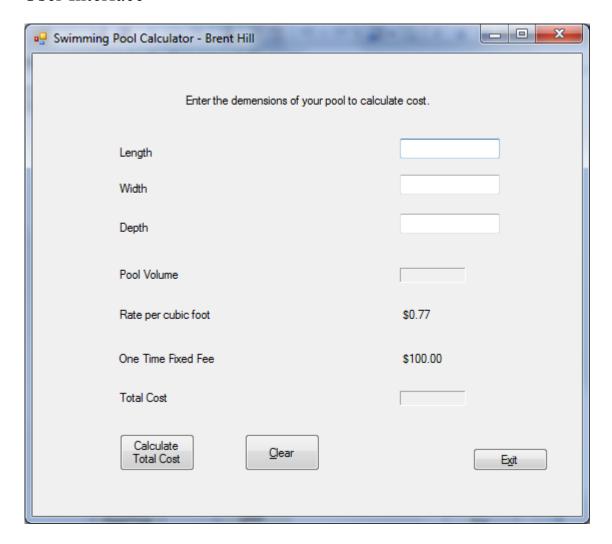

List of the controls and relevant property values.

| Control<br>Type | Control Name       | Description                    | Property | Value                                        |
|-----------------|--------------------|--------------------------------|----------|----------------------------------------------|
| Form            | frmFallingDistance | Only form in application.      | Text     | "frmFallingDistan<br>ce_DanielleJohns<br>on" |
| List            | lstResults         | Displays the results of the    | Text     | "lstResults"                                 |
| Box             |                    | falling distance calculations. |          |                                              |

| Text<br>Box | txtTime      | Holds the number value for the amount of falling time. | Text | ((;)         |
|-------------|--------------|--------------------------------------------------------|------|--------------|
| Button      | btnCalculate | When clicked, displays the three falling distances.    | Text | "&Calculate" |

### ISDS 3107

| Button | btnReset | When clicked, all information | Text | "&Reset" |
|--------|----------|-------------------------------|------|----------|
|        |          | that was entered will be      |      |          |
|        |          | cleared.                      |      |          |
| Button | btnExit  | When clicked, the program     | Text | "E&xit"  |
|        |          | will terminate.               |      |          |

## Event Planning Document

| Program Name:     | Developer:           | Object:                                     | Date:             |  |
|-------------------|----------------------|---------------------------------------------|-------------------|--|
| Falling Distance  | Danielle             | frmFallingDistance 3/27/14                  |                   |  |
|                   | Johnson              |                                             |                   |  |
| Object            | <b>Event Trigger</b> | <b>Event Processing</b>                     |                   |  |
|                   |                      | Calculate falling distance as               | $(.5)(9.8)(t^2).$ |  |
| btnCalculate      | Click                | Repeat for double and triple times.         |                   |  |
|                   | ALT+C                | Display falling distances.                  |                   |  |
|                   |                      |                                             |                   |  |
| btnReset Click    |                      | Clear time text box.                        |                   |  |
|                   | ALT+R                | Clear falling distance results.             |                   |  |
|                   |                      | Set focus on the time text box.             |                   |  |
|                   |                      |                                             |                   |  |
| btnExit           | Click                | Close the window and terminate the program. |                   |  |
|                   | ALT+X                |                                             |                   |  |
| frmPoolCalculator | Load                 | Set focus on time text box.                 |                   |  |
|                   |                      | Display falling distance resul              | lts.              |  |

### Event Flowcharts:

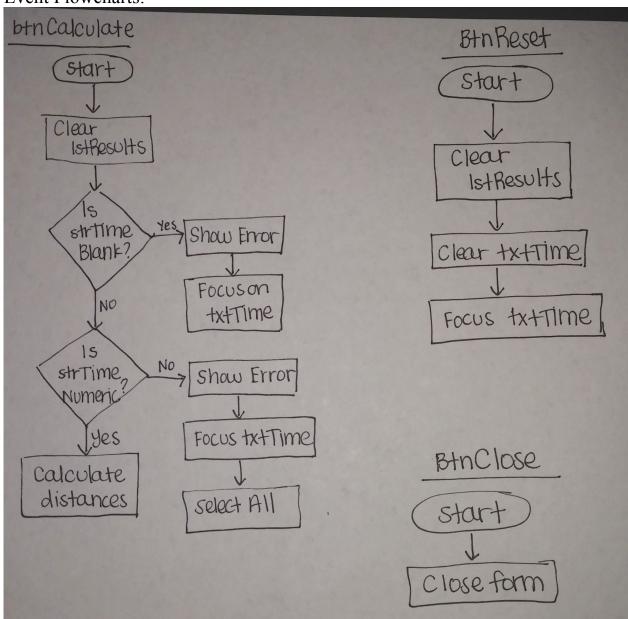